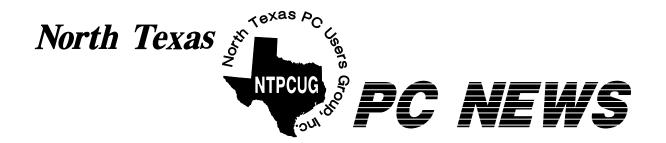

# 2005 NTPCUG Resident-Elect, Board of Directors See Pages 7 - 9

**Online Edition** 

January 2005
VOLUME 24 • NUMBER 1

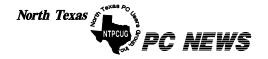

Published monthly by members of North Texas Personal Computer Users Group for their use. Send all editorial correspondence to: Editor, North Texas PC NEWS at: newsletter@ntpcug.org

Send address changes to: Membership Director, NTPCUG, P.O. Box 703449, Dallas, TX 75370-3449.

Managing Editor Reagan Andrews

(214) 828-1466

SIG Copy Editor Doug Gorrie

(972) 618-8002

Newsletter Exchange Jim Wehe (214) 341-1143

The opinions expressed herein are those of the authors and do not necessarily reflect those of the Group or its members. Copyright ©2005 by North Texas PC NEWS. (Articles without specific copyright notices may be reproduced unchanged by other not-for-profit User Groups if credit is

## DEADLINE

given to the author and the publication.)

Copy deadline for January North Texas PC NEWS: Friday, December 31, 2004

Meeting Dates: 2005

January 8, 2nd Saturday January 15, 3rd Saturday

February 12, 2nd Saturday February 19, 3rd Saturday

March 12, 2nd Saturday March 19, 3rd Saturday

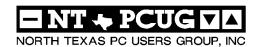

## **Articles and Announcements:**

| President's Message 4 - 6<br>Linda Moore, President                                                  |
|----------------------------------------------------------------------------------------------------|
| NTPCUG Wins "Jerry" Award 6, 9<br>Linda Moore                                                        |
| NTPCUG Director Elections 7 -9 Linda Moore (President Elect) 7 Jack Atkinson (BOD) 7 Gil Brand (BOD) |
| 1,500 & Counting                                                                                     |
| The Perfect Gift!                                                                                    |
| !!! Mark Yout Calendar !!! 11<br>Connie Andrews                                                      |
| Humor Line 12, 26 Anonymous                                                                          |
| Special Interest Group Reports 13 - 26                                                               |

## Special Items:

| Vendor Presentations . 3             |
|--------------------------------------|
| SIG Meetings 13<br>Rooms & Times     |
| Officers & People You should know 27 |
|                                      |

Submit Newsletter articles to: newsletter@ntpcug.org Visit the North Texas PC Users Group Web page: http://www.ntpcug.org

The North Texas PC NEWS is now online—and it's more important than ever that the NTPCUG newsletter contain timely and informative content of interest to our members. We will welcome pertinent "How to do it" articles, book reviews, software reviews and other materials that would be helpful and interesting to NTPCUG mem-

Doug Gorrie

For prospective authors, there are a few, but very important, "Do's and Don'ts" involved in article submission to the newsletter, first of which is accuracy. Be sure of your facts (unless you report them as "rumors") and always remember to report the source(s) as well.

Please don't submit articles that are taken from another source without crediting the source in your article, i.e., if you excerpt something from the Microsoft (or other) Web site, please state operation. that in the article.

Remember to "sign" your article/ story to: newsletter@ntpcug.org, or to at the bottom. A simple "by Your Name" will be quite helpful, particu-

larly if the editors have questions or suggestions about the story.

Please don't submit the article or story in HTM or .PDF format. It can make editing and formatting quite time consuming and difficult.

We can accept MS Word 97, most WordPerfect files and ASCII .TXT files. The absolutely latest version of any word processor may not convert gracefully to our format and may have to be rejected as a result.

Graphics should be submitted in one of the "standard" formats, i.e., .TIF, .EPS, .GIF, .PCX or .JPG files. While "native" CorelDraw (CDR) files are also OK, other graphics editor native formats may not be convertible.

Again, we want your articles and thank you in advance for your input and co-

Finally, submit as e-mail attachments reagana@ntpcug.org

Reagan Andrews

## Programs & Presentations . . . Linda Moore

## **Main Vendor Presentations:**

Microsoft will be making the main vendor presentation this month on the "**How to Plan for Implementing Active Directory for the first time.**" Starting this month and for the following 3 months, Microsoft will be presenting the various steps for implementing Active Directory.

So bring your questions and learn everything that you always wanted to know about Active Directory but were afraid to ask.

The Active Directory presentation will be from **10:00 AM – Noon.** Current NTPCUG members will be eligible for the raffle prize drawing. Remember to bring your membership card. Come join us for a great presentation.

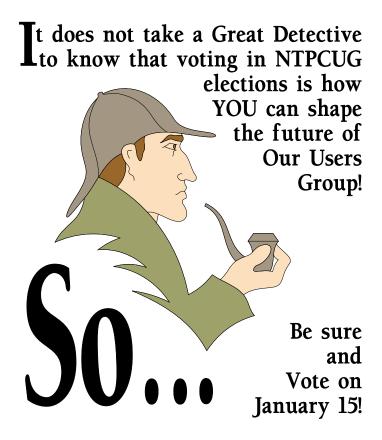

## **NTPCUG Heroes:**

- ♦ Henry Traska At the Microsoft presentation in December, Henry made one little 11-year old boy, Jonathan Liban, very happy. Jonathan attends the 3<sup>rd</sup> Saturday meetings with his father Gregory every 3<sup>rd</sup> Saturday. Jonathan was drawing the raffle ticket numbers and he was wishing real hard that his father's ticket number would be drawn because he really wanted a copy of Halo 2 for the X-Box. When Henry won a copy of Halo 2, he gave it as a gift to Jonathan and made Jonathan very happy. Thanks Henry.
- ❖ If anyone has additional questions about the XP Media Center, they can contact Todd Bowra at toddbow@microsoft.com.

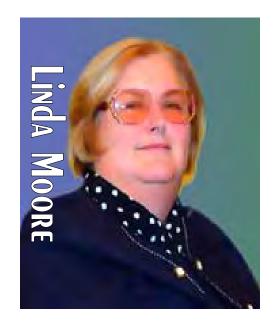

## PREZ SEZ

## Computer Raffle:

Ben Goodwin, age 8, is the big winner because he will be getting his first computer, as a result of his father, **Tuc Goodwin**, winning the computer raffle. The \$30 that Tuc spent buying raffle tickets certainly paid off for him and his son Ben.

The Computer Raffle also paid off for the NTPCUG – TCPI computer refurbishing project because \$453 was raised to support this effort. Congratulations **Gil Brand** on a job well done. NTPCUG really appreciates your dedication and commitment to this project. (see attached photo of Ben and his new computer.)

## **Raffle Prize Winners:**

Congratulations to the raffle prize winners this month. For the 4<sup>th</sup> time since **Ann Titsworth** joined NTPCUG in November, 2003; she was one of the raffle prizes winners. She must carry one very powerful 4-leaf clover in her pocket. Other winners at the Microsoft vendor presentations were **Ted** 

Badje, Jeff Clifford, Charlie Fernandez, Jesse Hastcoat, Dr. Theresa Kelly, and Jonathan Liban (11 year son of new member Gregory Liban).

## **Action Items:**

Join the Victory Team of Volunteers and commit to calling five expired

members per week. Substantial prizes will be awarded to the individuals, who help increase NTPCUG membership by either getting people to join or to renew. The goal is to call all of the 200+former members on the expired member list. NTPCUG needs ten good people. If you want to join the Victory Team, then send email to Jack Atkinson at jack.atkinson@sbcglobal.net.

We currently have 11 members on the team. The more people on the team, the faster this will be completed. Here are the current members of the team:

- Jack Atkinson
- **❖** Gil Brand
- Glynn Brooks
- **❖** James Dunn
- **❖** John Dyer

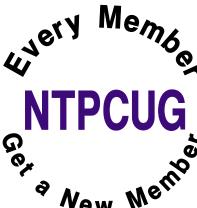

- Dick Guckel
- Gregory Liban
- David Martin
- **❖** Mark Phelps
- **❖** David Stark
- Don Van Slyke
- Bob Webber

Help spread the word about NTPCUG. Did you know that 70 –

## Prez Sez ... Ctd.

75% of our members are IT professionals, developers or small business owners? Well, it is true, which is also why both end-user and enterprise vendor presentations are scheduled.

Do you have a Web site, where NTPCUG information and a link could be posted? If so, contact **John Bloskas**, *jbloskas*@sbcglobal.net.

## **Main Vendor Presentations:**

Microsoft will be making the main vendor presentation this month on the "How to Plan for Implementing Active Directory for the first time." Starting this month and for the following 3 months, Microsoft will be presenting the various steps for implementing Active Directory.

So bring your questions and learn everything that you always wanted to know about Active Directory but were afraid to ask.

The Active Directory presentation will be from **10:00 AM – Noon.** Current NTPCUG members will

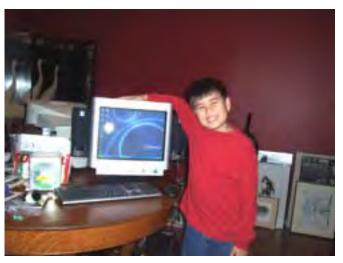

Ben Goodwin, 8, son of Tuc Goodwin, NTPCUG BOD member, shows off his new PC.

be eligible for the raffle prize drawing. Remember to bring your membership card. Come join us for a great presentation.

## News:

The December 2004 Microsoft South Central newsletter is again publicizing NTPCUG SIGs and the NTPCUG – TCPI refurbishing project. In this newslet-

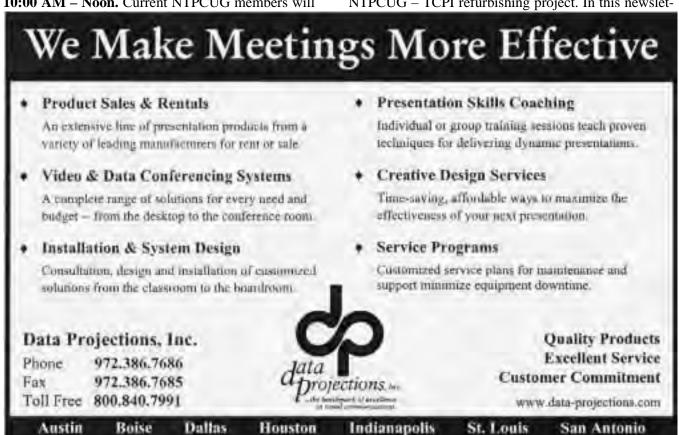

North Texas PC NEWS December 2004

## Prez Sez ... Ctd.

ter. If you are interested in subscribing to the Microsoft South Central Local News newsletter, then go to <a href="http://www.microsoft.com/usa/southcentral/default.asp">http://www.microsoft.com/usa/southcentral/default.asp</a>

The last item in the left-hand column is "Sign up for Local News".

Be sure and check the "Free Seminars" page on the NTPCUG homepage.

## **New Members:**

Please join me in welcoming the newest members to the NTPCUG family.

- Theodore Johnson, Murphy
- **❖ Paul Lillibridge, Carrollton**
- **❖** Tom Sweet, Fort Worth

Are you spreading the word about NTPCUG membership and its many benefits? If not, then join me and other NTPCUG members in promoting NTPCUG to our friends and associates.

## **NTPCUG Volunteers:**

If you would like to volunteer, then go to the URL below and enter your volunteer information in the field labeled "Comments on volunteering or skills". If there are particular areas of interest in which you would like to volunteer, then note that as well.

## http://www.ntpcug.org/memberinfo.shtml

The URL above is also where a member needs to go to update their contact information, snail mail, phone, or email. If you have multiple email addresses, cell phone numbers, etc., then enter this information in the "Other Comments" field.

Remember, if any of your contact information has changed, since you joined NTPCUG, this is the most efficient way to get your updated information to Jeri Steele, (*membership@ntpcug.org*), who is the NTPCUG Membership Director.

Linda Moore
Linda.Moore@ntpcug.org

## NTPCUG Wins International Competition for 2004 Jerry Award

By Linda Moore

I have always believed that NTPCUG has one of the best community service projects in the world and I felt like this project and NTPCUG should receive the recognition that it deserved.

Today, APCUG agreed with my initial assessment and it has awarded NTPCUG the third place prize in the "How To" section for ongoing projects for 2004. Ongoing projects are defined as projects, which have been in existence for more than 2 years.

The following members need to be recognized for their contribution in receiving this award.

- Gil Brand, computer refurbishing project evangelist extraordinaire
- **❖ Jesse Hastcoat** and **John Austin** assisted with the information gathering process required by the Jerry Award application.
- Linda Moore gathered the information and created the NTPCUG Jerry Award application
- **❖ Mary McWilliams Johnson** posted to the Jerry Award application on our website.
- ❖ And thanks to all of the NTPCUG members who have worked on the computer refurbishing project during the past 2+ years.

APCUG announced the winners of the Jerry Award on January 3, 2005 at their annual APCUG meeting in Las Vegas. Thanks to **John Bloskas**, 40 plus local media outlets will be notified about the NTPCUG Jerry Award. This is just another wonderful opportunity to promote NTPCUG and its many opportunities.

## **Continued on Page 9**

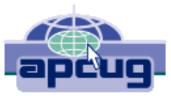

## NTPCUG President-Elect & Board of Director Elections – January 15

The North Texas PC Users Group will hold elections for a new President-Elect and five members of the NTPCUG Board of Directors (BOD) in January. One volunteer, Linda Moore, stepped forward this year to run as a candidate for President-Elect. The President-Elect is a member of the BOD and serves in that role for one year, then becomes President the following year.

The five other Members of the NTPCUG Board of Directors serve one-year terms. Candidates for President-Elact and the BOD are listed below.

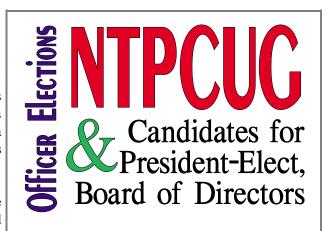

## **President-Elect**

## Linda Moore

Linda Moore joined NTPCUG in 1988. She has served as Program Director for the past 2.5 years in addition to serving as President-Elect in

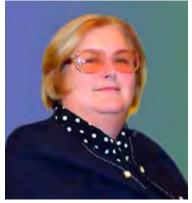

2003 and President in 2004. Linda started in computers at LTV, where she worked with analog computers and the IBM 7040. She spent 15 years working as a developer - systems analyst in 6 programming languages. This later evolved into Linda marketing computer services for a number of years before she started Linda Moore & Associates, which specializes in system integration. Linda majored in math and journalism at Texas Woman's University.

## NTPCUG Board of Directors

There are five Board of Directors positions to be filled in the January NTPCUG elections. Each of the candidates submitted biographical sketches for this newsletter with range from very brief and succinct to quite detailed and humorous. The candidates are:

## Jack Atkinson

Jack Atkinson has been a member of NTPCUG since 1992, has participated in the MS Access SIG since it was formed, and is currently the MS Ac-

cess SIG Co-Leader. Over the years, Jack has made many presentations to the MS Access SIG and several to the former Application Developers SIG.

Jack is employed by Perot Systems and is the manager of Integration Design and Specifications on the Parkland Hospital account. Prior to this, he worked nine years for Parkland Hospital and 25

years for IBM in a variety of fields, marketing, software development, and headquarters positions.

Hobbies include "just puttering around with plants and trees", sailing and scuba diving.

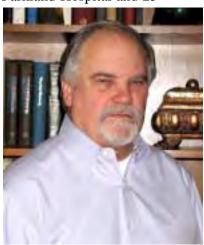

## Gil Brand

Gil Brand has been

a member of the leadership team for the past five years. He leads the Microsoft networking SIG, coleads the Linux SIG and Pearl SIG, and maintains the club's computers. He also leads our community service efforts. Gil was nominated for Volunteer Center of Dallas's volunteer of the year by Bob Langford last year for coordinating the NTPCUG volunteers on the computers for the blind project.

year for coordinating the NTPCUG volunteers on the computers for the blind project.

You will see a lot of Gil Brand in the monthly newsletter as a result of his many NTPCUG volunteer activities.

## James Dunn

**James Dunn** is the SIG leader of the Digital Photography SIG and an assistant SIG leader of the

Linux SIG. After graduating from University of Oklahoma with BA in Journalism, he spent 12 years working in the Film and Television Industry in the DFW area. After becoming interested in the uses of computers in the visual media, he joined NTPCUG in the early 1980s where he learned to write programs in assembler, C, C++ and Java. James worked as a contract

programmer in the computer industry for 12 years in the DFW area. Currently he works freelance and sells his photos and digital art via his web site on the Internet.

## Thomas "Tuc" Goodwin

Tuc was an active member of NTPCUG from 1988 until 1994 and then he stopped attending while starting his family. Three years ago, in 2000, He rejoined the NTPCUG and became the SIG leader of the Beginning Visual Basic SIG. This is now the Beginning Visual Basic .NET SIG, although we still discuss "traditional" Visual Basic issues from time to time. He was elected to the NTPCUG Board of Directors in December,

2002.

Copies of his presentations and source code can be found at the web site He runs as part of the Microsoft Developers SIGs. The URL is <a href="http://groups.msn.com/NTPCUG">http://groups.msn.com/NTPCUG</a>
<a href="http://groups.sig">DevToolsSIG</a>

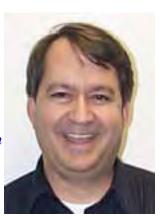

## North Texas PC Users Group Official 2005 Election Ballot

(Detach and use original ballot

— Copies are not acceptable.)

Nominee for President-Elect

☐ Linda Moore

Nominees for Board of Directors:

☐ Jack Atkinson

☐ Gil Brand

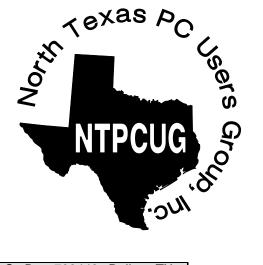

Mail Ballot to Secretary, North Texas PC Users Group, P.O. Box 703449, Dallas, TX 75370-3449, or bring to the January 15, 2005, Meeting. All ballots must be received by the secretary no later than Tuesday, January 18, 2005.

☐ James Dunn

☐ Bill Parker

☐ Tuc Goodwin

## NTPCUG Board of Directors Nominees ... Ctd.

He joined Software Architects, Inc. in 1988 where he has been ever since. He's a Senior Managing Consultant specializing in the Microsoft technologies. He is a Microsoft Certified Systems Engineer (MCSE), and a Microsoft Certified Solutions Developer (MCSD).

He is also a Certified Technical Traine and is currently working to update his certifications to include the new .NET technologies.

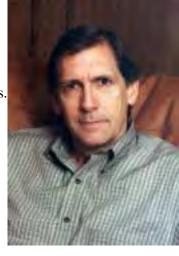

## Bill Parker

Bill Parker has been on the board of directors for the past five years, two of them as President. Bill has also been SIG Coordi-

nator, a highly involved task at the center of NTPCUG activities, for the last four years.

He began attending NTPCUG meetings in 1990, and has been the SIG leader of the Alpha Five SIG since 1993.

## Jerry Award Ctd.

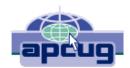

In addition to winning the award, NTPCUG will also receive a check for \$500, which is the equivalent of 12.5 new members.

Here are the links, so that you can check out the NTPCUG project, as well as, other UG community service projects.

See http://www.apcug.net/community\_serv ice/2004/winners.htm for this year's projects. Http://www.apcug.net/community\_serv ice/jerry.htm for the winners of former contests and their projects.

Here is the NTPCUG application for the Jerry Award on the NTPCUG Web site.

http://www.ntpcug.org/\_JerryAwardApplication/index.html

When not working on some NTPCUG project, or trying to earn a living, for the last six years Bill can be found on his bike training for the "Hotter 'N Hell" 100-mile bike race in Wichita Falls, TX.

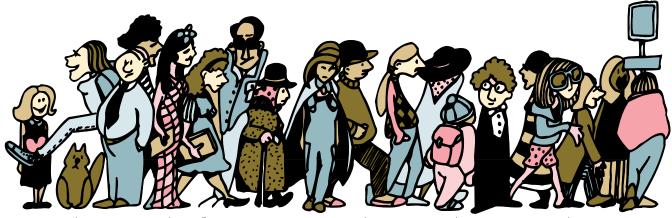

Join the crowd of NTPCUG Members rushing to make sure their votes are counted at the January 15, 2005 Business Meeting at the North Lake College &IG Meeting &itel

## 1,500 & Counting

## NTPCUG Volunteer Effort Report

by Gil Brand

## Status of the computer refurbishing project?

NTPCUG Volunteers have assembled, tested and shipped their **1,500th** PC since the project began. Currently, the volunteers are averaging 500 refurbished PC's for impaired users per year.

For new members, NTPCUG sponsors a volunteer program to refurbish "old" PC's using NTPCUG volunteers with the finished computers going to visually impaired individuals via the Texas Center for the Physically Impaired (TCPI),

*http://www.handicapability.org*. All of the equipment goes to blind or visually-impaired persons in America and in several foreign countries.

If you have basic hardware skills, or just want to learn, contact me at **gb1@ntpcug.org** We only have 12 work stations, so please request a place. Don't just arrive expecting to find a station available.

We have regular sessions every Tuesday and Thursday, 1-4PM, at King of Glory Lutheran Church, 6411 LBJ Freeway (West bound service road from the Hillcrest exit). Our workroom is in the basement level of the church. Ring the outside bell for

entry into the building.

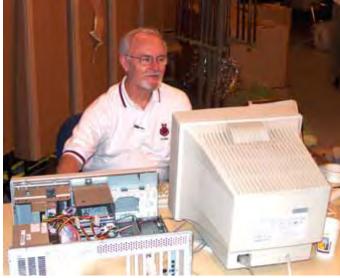

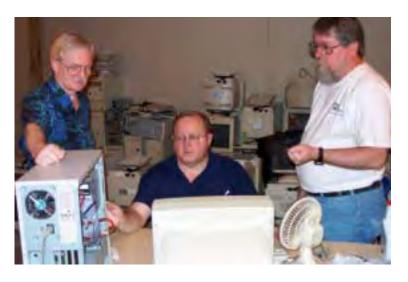

If you, your employer, or a friend, have older computers (Pentium II-300Mhz or better) and/or components (56k-modems, hard drives, sound/video cards, 72 & 168-pin memory, monitors, keyboards, mice) that are just gathering dust, please contact me about donating them to this tax-deductible effort. We have received several corporate donations in the last few months; PLEASE keep checking with your company about donations.

We are also in need of a couple of volunteers to assemble some donated shelving, if you can't or don't want to work on computer hardware.

And last, but not least, we need a volunteer to: determine the proper driver for various donated sound/video/modem cards; download and test the drivers; and save the drivers to floppy disks.

So you can see that we need volunteers with different skills, and have a continuing need for additional computer refurbishing help. Let me know if you can assist.

[For those of you who have requested weekend sessions, these do occur on occasion and if you let Gil Brand know of your interest, he'll get in touch to let you know the date and times.]

Gil...

[Ed. Note: Yes, this is a repeat from last month. This is one of the more important activities of the NTPCUG and bears repetition. Please volunteer if you can and visit the ntpcug Web site <a href="http://mail.ntpcug.org/Volunteers\_Album/index.htm">http://mail.ntpcug.org/Volunteers\_Album/index.htm</a> .]

## !!! Mark Your Calendar !!!

Future Newsletter Deadlines and Meeting Dates

Please Note: The January meeting will be on January 15 at Building "C" on the North Lake Community College in Irving, TX.

Our main meeting presentations [and most SIGs] will be on the third Saturday of each month. The newsletter deadline each month will be fifteen days before the main meeting. See the schedule below at right for a listing of those dates.

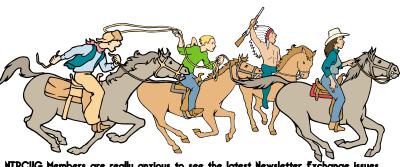

NTPCUG Members are really anxious to see the latest Newsletter Exchange issues

## The Perfect Gift!

Looking for a last-minute gift that's quick, easy and keeps on giving for the entire year? Take a tip from Doug Gorrie and consider giving a one-year membership in the North Texas PC Users Group. This is an especially appropriate gift for a friend or relative who is new to computing and interested in learning how to use and enjoy the PC.

Point out the Genealogy SIGs to people who are collecting information about their families, tell friends how much the Internet SIGs can help in easing their way into really using the Web, and the benefits of friendly, early computer lessons in the Introduction to the PC SIG.

More experienced users would appreciate value of vendor presentations in making important software and hardware decisions during the year.

If you have a friend or relative who constantly "borrows" your copy of the latest North Texas PC News, a gift membership might be especially welcome.

Doug Gorrie

| Newsletter<br>Deadline | Meeting<br>Dates      |  |  |
|------------------------|-----------------------|--|--|
| December 31            | January 8, 2nd Sat.   |  |  |
|                        | January 15, 3rd Sat.  |  |  |
| February 4             | February 12, 2nd Sat. |  |  |
|                        | February 19, 3rd Sat. |  |  |
| March 4                | March 12, 2nd Sat.    |  |  |
|                        | March 19, 3rd Sat.    |  |  |

## Off-Site SIGs

The North Texas Microsoft Developers SIGs Beginning Visual Basic, Advanced Visual Basic, Access, and Application Developers Issues SIGs) will meet the second Saturday of each month at Microsoft Corporation's Building #1 located at 7000 State Highway 161 in Irving, Texas.

## Up-to-date Information

Make it a habit to check our Web site at http://www.ntpcug.org for any last minute changes. Keep informed through our Web site.

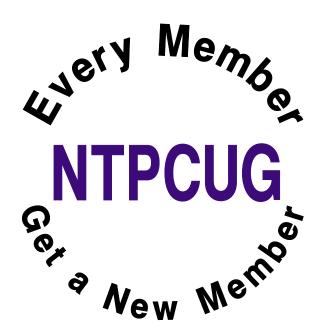

## Things you wish you could say at work.

- 1. Ahhh.... I see the screw-up fairy has visited us again.
- 2. I don't know what your problem is, but I bet it's hard to pronounce.
- 3. How about never? Is never good for you?
- 4. I see you've set aside this special time to humiliate yourself in public.
- 5. I'm really easy to get along with once you people learn to worship me.
- 6. I'll try being nicer if you try being smarter.
- 7. I'm out of my mind, but feel free to leave a message.
- 8. I don't work here. I'm a consultant.
- 9. It sounds like English, but I can't understand a word you're saying.
- 10. I can see your point, but I still think you're full of shit.
- 11. I like you. You remind me of when I was young and stupid.
- 12. You are validating my inherent mistrust of strangers.
- 13. I have plenty of talent and vision, I just don't give a damn.
- 14. I'm already visualizing the duct tape over your mouth.
- 15. I will always cherish the initial misconceptions I had about you.
- 16. Thank you. We are all refreshed and challenged by your unique point of view.
- 17. The fact that no one understands you doesn't mean you're an artist.
- 18. Any connection between your reality and mine is purely coincidental.

- 19. What am I? Flypaper for freaks??
- 20. I'm not being rude. You're just insignificant.
- 21. It's a thankless job, but I've got a lot of karma to burn off.
- 22. Yes, I am an agent of Satan, but my duties are largely ceremonial.
- 23. No, my powers can only be used for good.
- 24. You sound reasonable. Time to up my medication.
- 25. Who me? I just wander from room to room....
- 26. And your crybaby, whiny-butt opinion would be...?
- 27. Do I look like a people person?
- 28. This isn't an office. It's hell with fluorescent lighting.
- 29. I started out with nothing and still have most of it left.

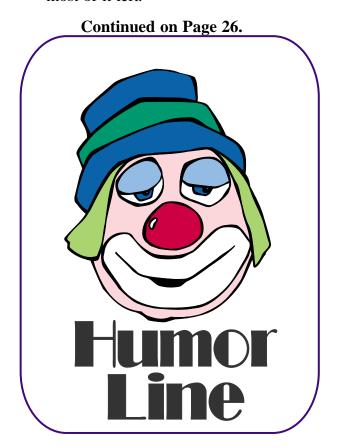

## Selected SIG REPORTS . . .

News and meeting notes of Special Interest Groups

Further background information about a SIG is available from the SIG's

Web page at http://www.ntpcug.org

## Access

The Microsoft Access SIG is BACK!
Back, that is, with the main meetings of the North Texas PC User Group SIGs on the third Saturday of the month at North Lake College. We are happy to be meeting along with the other NTPCUG Microsoft Office SIGs: Microsoft Excel spreadsheet and Microsoft Word word processor. Tentatively, we will meet at 11:00 AM, so as to avoid meeting time conflict with the other Office SIGs... you can start at 8:00 AM with Excel and spend the whole morning learning about Microsoft Office software.

On January 15, 2005: (Note the change to Third Saturday!) the Microsoft Access SIG will meet in conjunction with the newly-renamed Microsoft Access Fundamentals SIG. Most of the attendees at the former Beginning Access SIG were not, in fact, beginners, but users of the end-user features -- thus, the new name 'Fundamentals'.

Microsoft Access Fundamentals SIG Leader Jim Wehe will conduct the meeting, and others of the leadership of both SIGs will participate. Jim will demonstrate a simple Access application to keep track of NTPCUG SIG assignments and rooms and report them from different points of view, including a codeless implementation of a CrossTab Query to reproduce the Roomand-Hour grid that we are used to seeing. He will also show an introductory lesson from an Access self-study CD. Attendees will provide information on their particular areas of interest in Microsoft Access, and indicate topics they would like to see in future sessions.

Jack Atkinson

## Access Fundamentals January meeting notes.

At our organizational meeting planned for 11:00 am on January 15, 2005, (third Saturday) at North Lake College, we will survey Access versions in use by members and solicit those with an interest in making presentations on some Access fundamental. We are also planning to provide a list of reference books a user might find helpful.

I expect that in most meetings we can demonstrate a simple application followed by a detail discussion of some Access feature. We will make every effort to work in the public domain and avoid commercial or copyrighted applications.

We expect to have drawings for member attendees and summaries of the presentations for members and visitors.

## Alpha Five Database

This month we will explore Xdialogs. Xdialogs are a way to develop forms for user interaction. Unlike regular forms, they do not need to be tied to a table, i.e. unbound forms. Alpha has always provided unbound forms. With the introduction of Xdialogs in Alpha Five version 5, previous methods of creating unbound forms are no longer supported.

Regular (bound) forms are wonderful when you want to provide simple interaction with a table. For example, a custom form to add and edit records. There is a wysiwyg editor, and genies to create most any control you want. However, sometimes an unbound form is more appropriate, for example menus, and asking the user for input not related

## **SIG Meeting Schedule**

### 8:00

Microsoft Networking Hardware Solutions Excel/Spreadsheets e-Commerce

## 9:00

Wireless Communications Operating Systems PC Concepts Dallas Corel Microsoft FrontPage Microsoft Word

### 10:00

Alpha Five Data Base Microsoft Word (Continued) Personal Digital Assistants Rhino 3D

### 11:00

Access Fundamentals Internet WordPerfect for Windows Digital Photography

### 12:00

**NTPCUG Business Meeting** 

## 12:30

Investors The Master Genealogist Linux

### 1:30

The Master Genealogist (continued)

SIG meetings are listed by time for the January 15 meeting. Times may change, and members are advised to check the NTPCUG Web site for latest listings. Room locations will be posted on the day of the meeting.

The following SIGs are meeting at separate locations, and are not included in the schedule above. Check the SIG notes for time and location

Meets on 01/08 SharePoint

ASP.net

Visual BASIC - Advanced Visual BASIC - Beginning

The following SIG meets at other times, and are not included in the schedule above. Check the SIG notes for time and location.

DSDA

## ... SIGs

to the current table. Also, unbound forms give you more control over the user's access to an underlying table. (We will discuss this more at the meeting.)

Alpha Software uses Xdialogs to create virtually all of the user interface in A5 v6, and most of it in A5 v5. When A5 v7 is introduced, I think the conversion to Xdialog as the user interface for A5 will be complete.

As you can imagine, the language for creating these unbound forms is quite robust. Alpha provides a genie to build the Xdialog for you, however the process is not yet wysiwyg.

Come see how this type of form is easily built, and how it can make your application easier to use and more professional looking.

Bill Parker

## ASP.NFT

January 8, 2005 – Toi B. Wright, speaking on An End-to-End Application: Month 3 - Data Access Layer

Toi B Wright

## **Communications**

## WiFi is available at selected spots

"Commentary for Mobility" reported in October that SBC was offering their WiFi service for \$1.99 per month for users that have subscribed to their DSL service. I haven't found this deal, but SBC does have their Freedom-Link wireless WiFi service. According to SBC's website at <a href="http://se-cure1.sbc.com/locations.adp#roaming">http://se-cure1.sbc.com/locations.adp#roaming</a>, there are 347 SBC WiFi locations in Texas and there is a roaming agreement with Wayport Inc. which increases the number of available hotspots. The website says there may be additional charges for roaming.

Pricing for FreedomLink service is set to meet a variety of budgets and connection needs. The following plans may be purchased using a credit card:

- Prepaid Connection: provides a day of unlimited access at any FreedomLink Hot Spot. Prepaid Connections are available in increments of 3, 8 and 20. Pricing is 3 sessions for \$25, 8 sessions for \$50, 20 sessions for \$100.
- FreedomLink membership provides unlimited access to any FreedomLink Hot Spot starting at just \$19.95 per month. Memberships require a commitment of 12 months.

McDonald's appears to lead in the number of hotspots, followed by bookstores and hotels. I found one local Laundromat with a hotspot.

The hotels are an interesting group. Most of the major hotel chains provide WiFi at no cost. Marriot is still charging for WiFi. It's best to check the particular hotel you plan to spend some time. Hotels can be franchised and there are always exceptions to the rule.

DFW airport is ranked low for WiFi availability. McCarran airport in Las Vegas will be offering terminal wide WiFi connectivity for free in January 2005. It is more convenient to a traveler to have terminal wide access because flight information is not available in airport cafes. A listing of free airports can be found at <a href="https://www.wififreespot.com/airport.html">http://www.wififreespot.com/airport.html</a>.

WiFi will only grow when wireless providers provide some type of nation-wide roaming agreement. Aircards cost \$200 - \$500 and use the cellular network. The pricing for Aircard monthly service is still higher but usually you will find service.

Last month we discussed which companies had the best wireless routers. In January we will talk about wireless net-

## **SIG LEADER LISTINGS**

SIG Coordinator
Bill Parker at:
sig\_coordinator@ntpcug.org

### Access

Larry Linson larry.linson2 @ntpcug.org Jack Atkinson jatkin @bigfoot.com

## Alpha Five

Bill Parker......(972) 381-9963 h bill@partec.net Dan Blank.....(972) 395-3367 h dan.blank@verizon.net

## ASP.NET

Toi Wright......(214)-521-8336 toi@compuserve.com
Larry Linson
Imlinson@yahoo.com
Linda Moore
Ihmoore@pobox.com

### **Dallas Corel**

Cynthia Burtch.....(940) 320-0164 reburtch@charter.net Martin Hellar.......(903) 849-3492 mwhellar@ntpcug.org Marsha Drebelbis (214) 951-0266 mdreb@litigraph.com

## Dallas Software Developers Assn.

Glen Ford ...........(972) 423-1888 gford@sharpsite.net Martin Hellar......(903) 849-3492 mwhellar@ntpcug.org Bob Weber, ........(214) 348-3813 rwwebber@swbell.net

## **Digital Photography**

James Dunn ...... 972-279-5712 jdunn @ImagesByJamesDunn.com

### e-Commerce

Alan Lummus ..... (972) 733-4141 w&h alan.lummus@ntpcug.org

## **Excel/Spreadsheet**

Jose Rivero .......(817) 271-8246 jrjrivero@hotmail.com Frank Tubbs ftubbs@sbcglobal.net

## Genealogist - The Master

Jeri Steele ..........(972) 306-15966 h jeri@pioneerinfo.com Bill Dow (972) 306-1596 w dow@PioneerInfo.com

## **Hardware Solutions**

Charles Miller ..... (903) 938-4220 h

cbaxter@pobox.com Ralph Beaver ..... (817) 624-9530 h Gary Johnson..... (972) 938-0344 h

### Internet

Glynn Brooks ..... (214)-228-2831 glynn@rgbtechnical.com

### Investors

Kathryn (Kathy) Troxell infoinvest@aol.com

### Linux

John McNeil ...... (972) 227-2881 john.mcneil@ntpcug.org Gil Brand, gb1@ntpcug.org

### Microsoft FrontPage

Alan Lummus ..... (972) 733-4141 w&h alan.lummus @ntpcug.org

## **Microsoft Networking**

Gil Brand ...... (214) 341-7182 h g.brand@ntpcug.org Bill Rodgers...... (972) 690-3507 h bill@lexonitech.com

### Microsoft Word

Diane Bentley..... (972) 724-0855 w&h diane.bentley@ntpcug.org

### Midi & Audio SIG

Alan Lummus ..... (972)-733-4141 alan.lummus @ntpcug.org

## **Operating Systems**

Reagan Andrews (214) 828-1466 h reagan.andrews@ntpcug.org Chuck Stark ...... (972) 985-9176 chuck.stark@attbi.com

## **PC Concepts**

Harold (Spike) Smith .....(214) 764-1188 h intro@comcast.net

## Perl SIG

Larry Martin..... (972)-783-4548 larry.martin@acm.org

## **Personal Digital Assistants**

Birl Smith.....(214) 616-6458 w birl.smith@ntpcug.org Craig Winder ...... (214)-724-4210 c.winder@ntpcug.org **David Martin** davidm@attbi.com

## Rhino 3D

Bob Campbell ..... (817) 540-1273 bob@campbelldesigns.com

## SIGS

work cards. If you have a opinion on the future of wireless, join our discussion in our monthly SIG.

Birl Smith

## **Dallas Corel**

Anyone can create a truly professional business card in just a few minutes with Corel. In January's meeting we will cover how to set up the document for a business card, drawing with simple shapes to easily create more complex objects, and how to use Imposition in print setup. This could be one hour that will pay big dividends throughout the year, whether you use Corel casually or professionally.

## **December In Review**

Our December meeting was full of fun. Bob Wright kick-started it with his Quick Tip -- How to make exceptions to any layer on the Master Page level. Right-click on the layer in the Object Manager Docker. This brings up a dialog box with several check box options. The final check box gives you the option to apply all property changes to the current page only. This is very useful when you are working with multipage documents and need to vary the page design elements on just one of the pages.

Next, Martin Hellar inspired us with samples of the Christmas cards he created. Each card was personalized for the recipient with photos from their past, guaranteed to bring a smile with the memory of that moment. Martin went on to share some of his discoveries in Corel's newly acquired Paint Shop Photo Album, and then we compared the ease of making frames in PhotoPaint and PaintShop Photo Album. PaintShop is designed for quick fixes rather than heavy photo editing, and indeed it made framing a very simple matter. PhotoPaint can rival the professional level photo editors with it's depth of control and options, yet it SIG of North Texas PC Users Group, Inc.

makes framing almost as simple as the lighter programs. Just got to EffectsCreativeFrame and you're at the heart of the matter.

If you need a quick review of easy frames, check out the link for Corel's tutorial on picture frames at http://www.corel.com/servlet/Satellite?pagename=Corel2/Products/Content&pid=1047022690654&cid=104702 4052919&trkid=gef1205tip1

Cynthia Burtch concluded the meeting with a quick demo of the Interactive Transparency Tool controlling the view through window panes.

## **November In Review**

In November Bob Campbell shared the Quick Tip as he demonstrated how he changed text to contours in order to drive his laser to cut signs. We were all intrigued and delighted with this presentation, but Cynthia benefited most because she got to take home the sign he made as a show-and-tell piece.

Martin was a good sport as we called him a geek and explored the makings of a geeky candy bar wrapper. It began with a scanned image of a circuit board for the background of the wrapper. On top of this, Cynthia placed an illustration of Martin (of sorts) with his name arched over him. The lens effect was applied by converting the drawn portrait into a bitmap, then double-clicking on the bitmap which launched PhotoPaint with the bitmap ready to edit. It was equally simple to switch every-

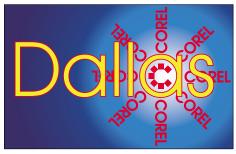

## ... SIGs

thing back to CorelDraw to finish up. The blend tool was used to create the copper-toothed edging of the wrapper.

## October In Review

In October we got a head start on the holidays with the Ultimate Gift idea...a gift that's festive, professional, and uniquely you. It's easy to mail, slip in a stocking or stow on a trip, it's small, unobtrusive, and yet full of warmth and connection. And best of all, it's an affordable gift that doesn't make you look cheap. Attendees received a free CorelDraw template for a unique CD wrap, one quite unlike any ever seen before.

As we explored the template, we discussed how to open, customize, and save a template. The use of locked layers was essential to the success of the template as personal photos could easily be slipped in behind the locked frame. After customizing and printing your own CD Wrap, it was recom-

## IMPORTANT COREL ADDRESSES & PHONE NUMBERS

Corel Corporation 1600 Carling Avenue, Ottawa, Ontario, Canada K1Z 8R7

- ❖Technical Support Representatives...... 888-267-3548
- G1 Release, CD-Rom only(latest "fixes" and patches for Corel products)

- ❖Technical Support hours are 4AM to 8PM (EST) excluding holidays
- ❖To obtain our catalogue please request document #2000

mended to finish it by sealing it with several light coats of clear Krylon acrylic spray -- an oil-free product that won't cause CD rot on the enclosed CD. It's a fantastic way to present a family photo album, a slide show, or a custom MP3 mix.

## September In Review

Martin Hellar was the speaker for September. He started with showing of the distortion function in CorelDraw12. Using this function as described in the Ebook CorelDraw12 Unleashed produced some rather unpredictable results. The preferred approach was to use the property bar rather than the menu bar to modify Circles and explore all of the options available. Martin demonstrated how to stretch a spiral using the elastic mode in the distortion tool. The final demo was to show the difference between grouping and combining objects.

Martin asked **Gene Brown** for his opinion of using a slide duplicator to show a slide and then photograph it with your digital camera. Much to his surprise, Gene said that it's a good quick approach -- a fast way to get view of a lot of slides. However for best results, when necessary, go to a good scanner.

## **August In Review**

Gene Brown of Gene's Photo was our August Speaker. He took us on a shoot and as he went along explained what each piece of his equipment was and why he used it. His number one pick of a digital camera is Fuji S2. Gene said that Digital Cameras are capable of making excellent quality pictures, but he still thinks he gets a little better picture by use a 120 film camera and then convert to digital for any clean up. Gene demonstrated his camera support equipment including the tripod and control head. His suggestion to those of us not in the business was that we could produce better pictures with a Bogen Mono Bod. It only costs about \$45.00. If we use it, he guaranteed that we would get much sharper pictures.

After the shoot, Gene took us through some of his processing tricks. First, Gene uses a freeware program called Card Wiper to clean the card in his digital camera before a shoot. Since the reformat or erase commands only reset the pointers on the card, he feels that all data should be erased to produce the best pictures. He also described his use of Photo Converter EX and Q Image.

Gene always gives a lot of good tips on how to improve our Photo Shoots and processing. We do appreciate this and thank him for his contributions.

## **July In Review**

As predicted, Cynthia Burtch put on a great show. When faced with the problem of what to take to the garden club for a show and tell, she decided to make a box and fill it with chocolate worms. She found a nice little box that she liked, took it apart, laid it out flat and scanned it into her computer. Then she designed the new exterior for the box using tricks she knew to speed up the process. Her show for us was to demonstrate how to do it in a couple of hours. To top it off, she passed out boxes of worms to all attendees. If you missed it, too bad -- I told you it would be a good show.

## 2005 Program Schedule

January Business Card Design (Cynthia Burtch)

## **Security SIG**

Adam Rose adam.rose@ntpcug.org

## Visual Basic .NET — Beginning

Tuc Goodwin...... (972) 345-9934 tgoodwin@ntpcug.org

## Visual Basic .NET — Advanced

Stephen Johnson (214) 532-9788 stephen @rsj-services.com

## **Wireless Communications**

Birl Smith ........... (214) 616-6458 w birl.smith@ntpcug.org

## WordPerfect / Windows

Cindy Adams ..... (817) 481-1300 wM cadams11 @earthlink.net

February Resolutions Solutions (Gene

Brown)

March Tricks with Text

April Handmade Books

May Members' Showcase

June Clipping Masks and Photo

Collages

July The Strengths of the Image

Sprayer

August The Secrets of the S-curve

Revealed

September Bitmap to Vector Victory

October Engaging Envelopes

November Card Tricks

December Dressing Up the Ordinary

For Support on all Corel Products, go to <a href="http://www.corel.com/support">http://www.corel.com/support</a>.

For past program information Access Dallas Corel's full Web site and archives at

http://mail.ntpcug.org/sigs/corel/new/me et.htm.

Foster D. Coburn III prebuilt catalogs for all versions of CorelDRAW clipart CDs, going back to version 6, and also CGM (Corel Gallery Magic library of 200,000 images). They are available for you to download FREE via <a href="http://www.unleash.com/articles/rom-cat.">http://www.unleash.com/articles/rom-cat.</a>

Cynthia Burtch

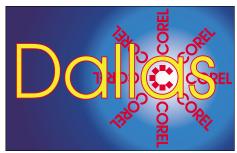

SIG of North Texas PC Users Group, Inc.

## SIGs

## Dallas Software Developers Assn.

Our January 2005 meeting will take place on January 20th at Northlake College. We will meet in Building at 6:30 to 8:30 PM. Dr. Tom Perkins and Jeff Frauenheim followed up on the suggestions of the members at the December DSDA meeting, who liked making the Thursday evening session a handson lab for the 2nd Saturday presentations on VB.NET and ASP.NET. Dr. Perkins volunteered to conduct the lab and created a description of the sessions that will be used in our January meeting. Tom's definition of the meeting structure follows. Visitors are welcomed but only members of DSDA.ORG will participate in the hands on portion.

## **Description:**

The sessions are designed to be a hands-on lab to supplement and complement the NTPCUG VB.NET and ASP.NET Saturday classes. The purpose is to give members an opportunity to solve practical exercises in both VB.NET and ASP.NET in a group setting. The exercises are drawn from the material covered in the Saturday classes.

## **Audience:**

The classes are designed for persons with some VB6 experience interested in learning .NET skills. Classes will be conducted in a North Lake College classroom with an Internet connection. Both cable and wireless connections are provided by DSDA. Participants are assumed to have their own laptop computer with Visual Studio.NET installed, preferably the Professional level.

## Course scenario:

A brief review of the Saturday class teaching points will be conducted in the form of a Powerpoint presentation, as well as "best practices" covered. This will be followed by a synopsis of the skills that the lab session will concentrate on (for example: "At the end of this lab session, the participant should be able to write do-loops with condition checks before and after the body of the loop", etc.). A set of exercises will be presented, ranging from simple to reasonably complex, and the participants will be asked to complete the exercises, individually or in pairs. The instructor and other DSDA members who are more familiar with .NET coding will be available for assistance.

At the end of the class, solutions to the exercises will be presented and reviewed if time permits. As an optional homework feature, additional and more complex exercises will be provided to interested students.

## Suggested reference material (preliminary):

- On line: LearnVisualStudio.net (great course)
- ❖ VB.NET: Halvorson, Michael
- Microsoft Visual Basic.Net Step by Step, Microsoft Press.
- ❖ ASP.NET: Smith, Stephen A.
- ❖ ASP.NET By Example, a Que publication

Members will be continually polled for feedback regarding the lab's teaching methodology, relevance, speed, degree of complexity, and suggested improvements.

Above submitted By: Dr. Tom Perkins

Minutes of DSDA Meeting - Thursday, December 16, 2004
Northlake College

Present: **Bob Webber**, J.E. **Edwards**, **Jeff Frauenheim**, **Tom Perkins**, **Art Yasui** 

## ... SIGs

Bob Webber opened the meeting at 6:30 p.m. and set up the high-speed Internet connection and projector for members.

DSDA members in attendance were enthusiastic about the previous 2nd Saturday presentations on VB.NET, VB, ASP.NET and Windows Sharepoint Services by Tuc Goodwin, Stephen Johnson, Toi Wright and Ram Yaday.

Few, if any, 2nd Saturday attendees worked on practical exercises at home, however.

DSDA members expressed the idea that the DSDA meeting, 5 days later, could function as a timely lab session for 2nd Saturday instructional classes. Tom Perkins volunteered to develop and present 'Hello, World' exercises for our next meeting, January 20th, 2005.

The labs might also prove popular with the approximately forty 2nd Saturday attendees, who will be encouraged to join us.

To get in on the beginning of the .NET hands-on labs, all NTPCUG and DSDA members are urged to attend the January 20th, 2005 lab session on Thursday at 6:30 to 8:30 p.m. at North Lake College, Building C. If you have them, bring your laptops and wireless adapters to hook up with our broadband connection.

Visitors are also invited to join DSDA members for dinner at 5:30 p.m. on January 20th at the 'Red Hot & Blue' restaurant at the North East corner of Hwy 114 and Macarthur Blvd (5910 N. Macarthur Blvd., Irving, TX 75039, Phone: 972-402-0225) just across from Starbucks and near the North Lake College campus.

Submitted by: Jeff Frauenhelm

Minutes of DSDA Meeting Saturday September 18, 2004 North Lake College

Present

Martin Hellar, Bob Webber, Art Yasui, J.E. Edwards, Jeff Frauenheim, Tom Perkins

**DSDA** Business

Bob Webber opened the meeting. We discussed the upcoming election. We were uncertain whether the by laws requires members to be present to vote or whether emailing the votes is OK. Martin Hellar researched the issue during the meeting and found we can vote by email. Martin will send out the ballots.

## **Presentation**

The purpose of today's meeting is to work with ASP.NET on the DSDA server. Art Yasui conducted the presentation. Art displayed a table to demonstrate that the database was on our server in Waco, which is at dev.dsda.org. To access the demo from your browser, type in

Dev.dsda.org/ayasui/Webform1.aspx. At the start of the meeting, Art displayed the page at dev.dsda.org/ayasui/msdedemo.aspx, which he had written some months ago, to demonstrate that our server really did have one of the sample databases (pubs) installed on it.

Art then created webform1.aspx during the course of the meeting. It uses the other sample database (Northwind). The files driving the demonstration reside in Art's folder. To modify the files, download them and make the changes specific to your system. Art uploaded 4 files to his folder at dev.dsda.org during our meeting. Those are only the files needed to run the app. There are several more files needed for development. He has subsequently put a ZIP file 'dsda-sample.zip' in his folder, which contains the entire source files used for develop-

ment. Be sure to use binary mode when downloading it! Art noted that the button and textbox on the webform1.aspx page do absolutely nothing; they were put onto the form just to show something on the web form page, and were never wired up to do anything.

Art set Glenn up with a virtual directory. Everyone else should be OK to run their apps from their own directory.

How to get access to SQL on our database: Run on our visual studio.net Microsoft Development Environment MDE (or use matrix) on your own system. Start a new project 'sample'. http://localhost/sample, the default that places it in inetpub, the system volume. Alternatively, create a folder elsewhere with a virtual root name. Expand the IIS, start a new virtual directory. Go thru the Wizard, and click the folder to create it. That will be the target for the new project termed 'another'.

Art suggests that, before concerning yourself with connecting to the SQL Server database on our server, first get your application working with your local MSDE. Start a web project in Visual Studio .NET. It will give you a default name, which for the demo was changed to 'sample'. It also gives a default path, which maps to a directory under the default IIS website on the system volume (typically, C:\inetpub\wwwroot). You can use a different directory by creating it using standard Windows commands, then running Control Panel | Administrative Tools | Internet Information Services to turn it into a virtual root.

Anyway, once you have a locally working application, you can change the connection string's 'data source' property to 'dsda\dsda' or '(local)\dsda' for use on our server. Art demonstrated how to use the web.config file to make this setting configurable. On the Webform, Art placed several controls.

Find the database using the Server Explorer. Select a Northwind table, drag and drop it onto the webform.aspx. Click on the connection object to examine the properties, connection string is already coded for you. To modify the datasource attribute for the dev.dsda lo-

cation, change the data source to DSDA/dsda. Retain the security information.

Next, display some data. Use a datagrid control. Drag and drop one onto the Webform. Select it and right-click properties, and name the data source for the datagrid. The connection string is generated. Find the adapter on the bottom of the screen and right click to generate the dataset. Now set the datasource of the datagrid in properties. The column headings will display. Tell the adapter to fill the dataset by coding in a piece such as: sqldataadapter.fill(dataset instance);DataGrid.databind(); Here, SQL Server permissions have to be set up.

Start the Enterprise Manager. Select users, right click, enter the login name and give it data reader and writer rights. We are using Windows authentication here. The database will display as Art's did. To modify the column headers, change the DataAdapter.Fill dataset instance and change the datagrid.datasource.

Reported by: Jeff Frauenhein

Glenn Ford

## Excel

It is a new year so let us work in a new way. The standard way to work in Excel is to select with the mouse (menu bar, tool bar, left click, right click) and then type with the keyboard. By learning some keystrokes we can lower the amount of time spent switching between the keyboard and the mouse and hopefully save time. The first group of this topic involves using keystrokes for movement.

We invariably click on the scroll bars or turn the wheel on our mouse to move around our worksheets. Try this the next time you open Excel. Press the SCROLL LOCK key to activate (Scroll Lock LED on) and use the ARROW

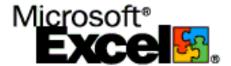

## SIGs

keys to move the display a column or row at a time around the worksheets. If you need to return to the current active cell use the CTRL key with the BACK-SPACE key. The ENTER key and the TAB key moves the selection upward (Ex. Row 1 to Row 2 and Col A to Col B) a cell at a time and with the SHIFT key downward a cell at a time. With the Scroll Lock off use the CTRL key with the ARROW keys to move to the cell before an empty cell in the direction of the arrow. If you continue to press the CTRL key and the same AR-ROW key you alternate between the first cell after an empty cell and the first cell before an empty cell all the way to the border of the worksheet.

Want the first cell (upper left) or the last active cell of the sheet (lower right)? Press the CTRL key with the HOME key and you are at the first cell or press the CTRL key with the END key and you are at the last cell. NOTE: Delete unused rows and columns included as active cells at the end (lower right) to improve the display. Use the CTRL key with the PAGE DOWN/PAGE UP keys and you move to the next or previous worksheet. Do you have several workbooks open? Use the CTRL key with the TAB key (or F6) to move to the next workbook (Add the SHIFT key to reverse direction).

Want to move within the borders of a selected region of a worksheet to edit without loosing the selection? Press the ENTER and TAB keys to move down and right (Add the SHIFT key to reverse direction). How about the corners of the selection? Use the CTRL key with the PERIOD key to move clockwise around the corners. If there is more than one selected region at one time use the CTRL key, ALT key, and ARROW key (left and right only) together to move between selections.

Do you have a wheel mouse? You can zoom in and out on your worksheet by

holding the CTRL key while you turn the wheel. That is a quick way to change how much of the worksheet is displayed! The next group of this topic involves using keystrokes for selecting cells.

The common way to select cells is to click the mouse and move the pointer over the desired cells. The keyboard equivalent is the CTRL key, SHIFT key, and the ARROW keys. Continue holding the CTRL key and use the mouse to add non-contiguous selections. NOTE: The F8 key can be substituted for the CTRL and SHIFT part above for contiguous selection and the SHIFT key with F8 key can be used for non-contiguous selection. Want to select the current region (range of cells enclosed by blank row and blank column)? Press the CTRL key with the ASTERISK (\*) above the 9 on the numeric keypad and the current region is selected. NOTE: For laptops the shortcut is CTRL, SHIFT, and 8 together.

Want to select a column or a row? The CTRL key with the SPACEBAR selects a column while the SHIFT key with the SPACEBAR selects a row. Want to select multiple columns or rows? Select one cell from all the rows or columns before pressing the keys. If you want to select worksheets instead use the SHIFT key, CTRL key, and the PAGE DOWN or PAGE UP key to select the current and next or previous worksheets.

A search of help for shortcut keys will give you a list of categories so that the large number of keyboard operation can be managed. The allotted space for this topic means I can only cover a few keyboard shortcuts. The remaining keystroke shortcuts are ungrouped.

At the left end of the formula bar is the NAME BOX. Selecting a name from it quickly moves you to the location of that named range but it can be used other ways. Enter an address like

## ... SIGs

G1000 then press the ENTER key and you are quickly moved to G1000. Select the first cell and enter the last cell of a range to select in the NAME BOX then press the SHIFT key with the ENTER key to select the range of cells. This is a quick way to select a large number of cells.

Ever wanted to add multiple columns of rows? Select the number of rows or columns you want to insert and press the CTRL key with the PLUS key and the rows are added above the selected rows or the columns are added to the left of the selected columns. If cells instead of rows and column are selected a popup menu is displayed. NOTE: Use the MINUS key instead of the PLUS key to delete the selected rows or columns.

Ever wanted to hide a row or column? To hide rows select the cell or cells then press CTRL key with the 9 key. To hide columns select the cell or cells then press CTRL key with the 0 key (zero). To unhide the rows or columns add the SHIFT key.

Do not forget the tried and true copy (CTRL+C), cut (CTRL+X), paste (CTRL+V). The source of these tips is a book by Bill Jelen and Joseph Rubin titled "MR EXCEL ON EXCEL" along with the books, online help and Excel help files from Microsoft.

A sample spreadsheet to try these keyboard shortcuts is available on our web site http://mail.ntpcug.org/sigs/excel.

Download the spreadsheet named KEYBOARDTOTHIS and give a try. In the spreadsheet sheet "C1P1" is the working layout, sheet "ScrapSheet" is blank (paste in your own layouts), and sheet "SOURCE" is an extract from MR EXCEL used on "C1P1".

José Rivero

## Internet

In December I gave updates on the 11 topics previously covered in 2004, and discussed the agenda for 2005. Thanks for all the great feedback! I have my work cut out for me to prepare for all the new topics, and I am eager to do it.

With so much interest in Mozilla's new browser, January's topic is *Getting the Most Out of Firefox*. I'll present my favorite tips and tricks, favorite add-in programs, and other power user techniques that will help you hit the ground running if you make the switch.

## Future topics:

- February Favorite Online References, Search Engine Tips and Tricks
- March Firewall Set Ups, Wireless Network Security
- April : The Future of Email -How Technology Will Stop Spam and Phishing Attacks
- ❖ May The How and Why of Managing Your Cookies
- ❖ June The Future of the Internet: IPv6, Internet2, Internet0
  Glynn Brooks

## **Investors**

## MISSING SIG'S?

If you don't see your favorite Special Interest Group's SIG Notes here, take a few minutes to remind your SIG Leader that *The PC News* will be glad to report what your SIG is doing — if the SIG Leader will send us your SIG news.

Deadline for SIG news is usually the 1st Friday of the month preceding publication. We are anxious to report what your SIG is doing.

Reagan Andrews

The next meeting is Saturday, January 15, 2005. Please double check on the day of the meeting for the room location for that specific day.

## I AM STILL LOOKING FOR AN AS-SISTANT SIG LEADER

Happy New Year!

Let's start it off right. Take a look at your recordkeeping.

Is it orderly?

If you do a lot of trading it may be difficult to keep up with all of your transactions.

There is a web site called *http://gain-skeeper.com* that will help you keep track for a fee.

I have not used this site, but it sound interesting and I would like to hear from anyone who has used it.

The other big issue in January is TAXES.

Yes - it is time to start and we will take a look at what may be new that we should be aware of.

Last, but not least - how are we doing with picking good investments?

Bring your ideas and let's talk.

Kathryn (Kathy) Troxell formerly Kathryn (Kathy) Kirby

## Microsoft Networking

This month will be a Q&A session. I may also have a new 'toy' to demo.

If you have any specific topics for which you would like to see a demo or presentation, send me a note.

Gil Brand

## Microsoft Word

Welcome to the Word SIG — please join us each month for a terrific meeting!

MEETING TOPICS are tentative and may change

FOUNDATION - 9-10 am

JANUARY — Page Setup
Do you ever change margins in your
documents, or have you resigned yourself to accepting them just the way they
are? You will know it all after this
meeting. Check out File | Page Setup
early and become familiar with margins, orientation, paper and layout options, line numbering, borders and setting a default.

## FEBRUARY — Page Breaks & Keeping Text Together

There is more to page breaks than just Ctrl+Enter or, heaven forbid, Enter, Enter, Ent

## MARCH — Character Formatting, Part 1

Character formatting is more than bold, italics and underline. You may want to change their case (upper, lower, all caps, small caps), color, size, and superand sub-script. Perhaps you want to use symbol characters like Wingdings, Dingbat, or bullets. These are some of the things we will cover.

## ADVANCED - 10-11 am

JANUARY — Footnotes & Endnotes Many of us have worked with documents that required footnotes. Do you know you can change the way their appearance and location? Do you have problems with footnotes that are too long to fit on one page? Has someone sent you a document with endnotes,

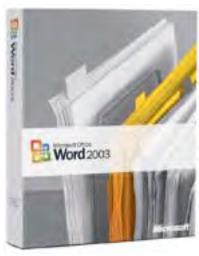

## SIGS

and you need to convert them to footnotes, or vice versa?

FEBRUARY — Cross-Referencing Cross-references can refer to pages, headings, and numbered items, such as footnotes, numbers in figure and table captions, and bookmarked items. I use cross-references in every newsletter to reference page numbers.

MARCH — Table of Contents
This is another feature where word excels. Creating a table of contents may seem difficult, but it really isn't -- if you'll just use styles. But even if you don't use styles, I'll show you how to identify text to be placed automatically into the Table of Contents.

## WOW! IDIDN'T KNOW THAT!

### Password Protection

A document can be password protected to prevent others from accessing it, allow them to view it, allow them to modify it

## Add Password Protection

- 1. File |Save As
- 2. Menu Bar: Tools | General Options
- 3. At File Sharing Options, choose any or all of these options:
- ? @Bullet = If a person knows the Password to Open, they will be able to open, but not modify the document.
- ? @Bullet = If a person knows the Password to Modify, they may open and modify it
- ? @Bullet = Read-only Recommended only recommends that the document be opened in read-only mode. Anyone can modify this document. It is best used as a reminder to yourself or others to not modify it.

## WHAT'S YOUR PROBLEM?

Got a problem with Word? Describe the problem to me in an e-mail. I will do my best to provide a satisfactory answer. I will also post the question and answer on this Web page, as well as in the next newsletter so others may benefit from the information.

## WHAT'S NEW @ MICROSOFT?

Microsoft Aims to Transform Lodging, Dining Experiences with Smarter Hospitality

A new solutions framework from Microsoft is helping the hospitality industry check into a new generation of convenient, personalized services for its customers

NEW YORK, Dec. 20, 2004 -- Picture this: After a long, stressful journey, a tired traveler checks into his hotel from the back seat of a taxi via telephone, picks up his key from the concierge and checks into his room - all without stopping at the registration desk. When he enters his room, the temperature is set right where he likes it, the drapes are open as he prefers and his favorite hometown radio station is playing softly on the in-room entertainment system. On the table is information about a spa package that includes a hot soak and a massage - two of his favorite indulgences.

Not a typical tale from the road? It soon could be, with the launch of Microsoft Smarter Hospitality, a comprehensive solutions framework Microsoft developed to transform the way hoteliers and foodservice organizations interact with their guests and conduct business. By bringing together proven Microsoft technologies and innovative products from more than two dozen industry partners, Microsoft Smarter Hospitality helps the hospitality industry offer guests an unprecedented variety of customizable features and services — which will enhance the guest experi-

## . SIGs

ence and in turn maximize revenue per available guest (RevPAG). Among the Microsoft partners supporting Smarter Hospitality are Ameranth Inc., Experticity, InfoGenesis, Intel Corp., Intervoice Inc., KoolConnect Technologies Inc., NCR Corp. and ontap4u Inc.

Microsoft has teamed up with 26 partners to build this bridge to help redefine the lodging and foodservice experience. For example, NCR's EasyPoint Xpress Check In provides a hotel lobby touch-screen kiosk guests can use for easy check-in. Ameranth's E-Menu allows restaurant patrons to make their own selections using a Tablet PC. Diners can view pictures of the menu offerings, read descriptions in multiple languages, choose their favorite side dishes and beverages, indicate how they want their food prepared or even check nutritional information.

Orders are transmitted directly to the kitchen, and wait staff is notified through a wireless communications device when orders are ready so that food may be served fresh and hot. If customers want a glass of water or need additional silverware, they simply page their server by pressing a key on the Tablet PC.

For lodging operators, part of the Smarter Hospitality vision is to enable property management systems to alert all the appropriate areas of a hotel to the arrival of individual guests and provide details on their specific preferences and patterns.

By using Microsoft's BizTalk Server 2004 to link the property management system with hotel customer relationship management (CRM) systems, hotel management will have the ability to know what that guest bought in the gift shop during previous stays, how much he or she spent on spa services, and whether the guest is interested in a golf outing or tickets to a show.

'That allows the hotel to use its CRM system to make customized offers that are relevant to a particular guest and enhance their stay,' says Muta. 'Using personalized information, instead of giving everyone a complimentary bottle of wine, management is empowered to offer more customized guest service. You might offer a guest a free package of golf balls because he booked a tee time on his last stay. Another guest might be given a discount on a facial because she got a massage in the spa. That's how hoteliers can maximize RevPAG and strengthen customer loyalty, which leads to repeat visits, greater spending by those guests in response to the customized offers hoteliers can make to them, and a greatly increased lifetime value of each guest.'

## Microsoft Smarter Hospitality is built on three pillars:

Smarter Guest Experience, which uses technology to optimize the consumer experience in both the lodging and food service environments;
Smarter Service, which provides hoteliers and foodservice operators access to real-time data and the tools they need to deliver virtually instantaneous, personalized guest services that foster customer loyalty;

Smarter Operations, which includes solutions for creating a seamless technology infrastructure that integrates with existing legacy systems while providing the underlying platform for future growth and innovation.

Read the entire.

Diane Bentley

## **New Technology**

The NEW Technology SIG will focus on new, emerging digital technologies and the impact they may have, not only on our computers, but on our lives and culture as well. From audio to video, from inventory tracking to quality control, from pollution monitoring to exploring the stars, from science fiction to science reality...nothing will be out of bounds! Our first meeting will set the agenda for upcoming meetings and presentations, so come prepared to help expand all our horizons.

Our meeting time is 10:00 am and will immediately follow the E-commerce and FrontPage SIGs. Be sure to check at the sign-in desk for the exact room location. Come and share your experience and be a part of the beginning for the New Technology SIG

Alan Lummus

## **Operating Systems SIG**

It's a new year. And, it's a fresh opportunity to finally get your PC better organized. It also caused me to return to *Degunking Windows* mentioned here in the past. A can of SPAM did it.

At first glance, that probably doesn't make sense to our casual readers.

I'll explain. Shortly before Thanksgiving, I received a surprise package in the mail from Paraglyph Press, publisher of *Degunking Windows*. Opened the package and was somewhat amazed to find (1.) a real can of SPAM, (2.) a small toy truck fashioned as a can of SPAM, (3.) a quite large plastic glass with "SPAM" boldly stenciled on its side, and, (4.) a copy of Paraglyph's latest tome, *Degunking Your Email, Spam and Viruses*,

Thought to myself this might be a good blurb for *Variety Store* and set it aside.

Resolutions and Resurrection

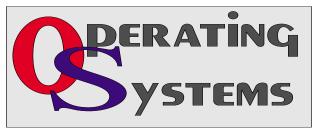

Every year I resolve to get our PC's better organized. And, every year I put it off for one reason or another. This year is different, though. My lack of (organizing) discipline led to four PC's with approximately 500 G of disk space containing approximately 120 G of programs and data (mostly data) much of which was duplicated.

Noticed the SPAM box.

And, that brings us back to Jolie Ballew & Jeff Duntemann's *Degunking Windows*. The book is actually a pretty thorough guide to organizing the user's PC and optimizing its performance. The authors describe the "Degunking 12-Step Program" that initially put me off a bit.

(The 12-Step concept came from Alcoholics Anonymous (AA) and has been very successful in helping people who *want* to stop drinking actually quit. Unfortunately, it has been "used" as a model for other forms of treatment for other disorders with somewhat less than stellar results.)

The book also contains sources for both commercial and shareware programs to assist in the degunking and organization process, especially in working with Windows Registry where a lot of configuration "keys" are hidden. I have very mixed feelings about this, but will yield to **Chuck Stark's** assertation that working in the Registry isn't nearly so mysterious and dangerous if the PC user approaches this area with care and discretion.

Hopefully, we will be able to convince Chuck and others who are comfortable with working with Windows Registry to share their tips, tricks and knowledge of traps in using this area to make our PC's ours and Microsoft's.

Reagan Andrews & Chuck Stark

## **PC** Concepts

The return of the PC Concept SIG

It has been awhile since we were able to have our PC Concept SIG meetings.

## SIGs

Unfortunately, I had to discontinue while arranging for my wife's care after her stroke and consequently my back and hip problems. Hopefully, we will be meeting consistently throughout the New Year.

For those *newbies* to computers and for those regular members of this Special Interest Group (SIG), we will be investigating concepts that may well be established but new to our members. We will help with: getting started, making improvements, and fine-tuning of varied electronic and computerized concepts. We will investigate the basic hardware, software, and place emphasis upon learning techniques and starting up so that we may enjoy our computers and gadgets to their fullest.

Yes! We also will be looking at the NTPCUG WebBoard, Web Pages, advantages, and helpful features.

We will not spend a lot of time on emerging technologies but those technologies that have become established. Our club has other SIGs for emerging technologies and also for advanced features of various products.

Look for the following subjects in our upcoming year -

- Proper light makes great photographs.
- When do we abandon legacy systems?
- How to select the best dollar value?
- ❖ How to select the best fun value?

Come to our SIG for getting started and learning to enjoy to the fullest with:

- ❖ your new computer concepts
- ❖ the basic system and peripherals
- \* digital cameras
- scanners
- printers

Come and enjoy learning, working, and sharing fellowship with the PC Concept SIG.

Sincerely,

Spike Smith, NCE

## Personal Digital Assistants (PDA)

Do you have a Password Manager

This month we will discuss the Robo-Form Password Manager. The Robo-Form is considered one of the best form fillers and password managers available for a PC.

RoboForm works in Internet Explorer(and clones), Maxthon, Netscape, Mozilla and FireFox. The best features of RoboForm is its encryption (DES), multiple identities, multiple persons in each identity, multiple credit cards, multiple addresses, password generator, portability to Pocket PC, Palm and Portable Media (Jump Drive, Thumb Drive, Zip Disk, 3.5 inch floppy, or CD RW).

| PC Concepts |              |                                             |  |  |
|-------------|--------------|---------------------------------------------|--|--|
| Time        | Activity     | Breakdown                                   |  |  |
| 9:00 A.M.   | Introduction | introductions, prerequisites, needs, uses   |  |  |
| 10:00 A.M.  | Concepts     | typical uses, examples, formats             |  |  |
| 11:00 A.M.  | Applications | products, set-ups, applications, techniques |  |  |

## ... SIGs

RoboForm saves and remembers online passwords, user names, and the url used for a site. RoboForm login opens when you navigate to a site that requires a user/password. You are required to use the master password chosen by you to fill or fill and submit the password and user name. RoboForm will not allow to submit a password if you don't know the master password.

If the password changes or you want to use multiple users/passwords for a site the editing is available on the screen. You are able to print your password list or list/edit on your PC screen. You can save any typed-in form to a Passcard (password protected saved filled in form). RoboForm allows you to block AutoFill and AutoSave for selected websites. The encryption protects identities, passcards, and passwords on the PC, PDA or portable media. The master password is cached in memory when you sign-on. Less password reentering. RoboForm will purge (log-off) the master password after a period of inactivity.

The Palm and Pocket PC versions synchronize with the desktop PC. Robo-Form password protection extends to the PDA in 1 DES encryption. Robo-Form on a PDA is now only a viewer. No editing is available on the PDA at present.

RoboForm products are available at *http://www.roboform.com/*. There is a 30 day trial version and free PC version that stores up to 30 passwords. The Pro version has unlimited passwords/pass cards. The Pro version cost \$29.99. The Pocket PC and Palm versions are \$9.99 each.

The Pro version is required to use the Palm and Pocket PC versions. If you are interested in having RoboForm on your PDA you should buy the PC and the PDA version in the same purchase. There are more features not covered here and there are many other pass-

word managers that are available. Join us in January for a discussion of password managers.

> Birl Smith Craig Winder David Martin

## Rhino 3D

Rhino 3D -- http://www.rhino3d.com

For Corel Draw and Adobe users, Rhino takes over where the others leave off. Rhino is a true 3D modeling program. The companion program called Flamingo is a true rendering program.

In January I will be previewing a three hour Rhino3D training session that I will be doing at Wylie High School in February. The training session at Wylie high school will be open primarily to area teachers

Bob Campbell

## **SharePoint**

Starting in December 2004, 2nd Saturday began including a SharePoint SIG. This SIG will cover all things SharePoint, including Windows SharePoint Services, SharePoint Portal Server, etc.

Here is the topic schedule for the next two months. This schedule is subject to change based on the interests of the SIG participants.

January 8th 2005: There will be two parts of presentation, first part will be on basic Sharepoint functionality, and in the second part we will go over building webparts. February 2005:- Communication between WebParts

Future topics

- How to deploy backend SQL Server databases to SharePoint
- Security Using ISA 2004, VPN plus an anti-virus plug-in to protect your SharePoint Extranet
- How to migrate an existing website to SharePoint
- Changing the appearance of the entire SharePoint site using Cascading Style Sheets, etc.
- Security (using different types)

Please send email, if you like to see some particular topic presented.

Ram Yadav

## Visual Basic - Beginning

Below is the schedule for the Beginning Visual Basic.NET SIG. So come on Saturday, and don't forget to bring a Friend along!!!

## **Upcoming Meeting Information:**

Date, Title and Synopsis

1/8/2005 - Validating User Input
This Presentation explains how to validate user input at both the field level and the form level. It describes how to handle invalid input by providing error messages and guiding users through the process of finding and fixing errors. It describes how to use control properties and methods to restrict and validate data entry.

2/12/2005 - Object-Oriented Programming in Visual Basic .NET
This Presentation explains how to create and use classes. The Presentation explains the concepts of abstraction, encapsulation, instantiation, initialization, constructors, and destructors. This Presentation

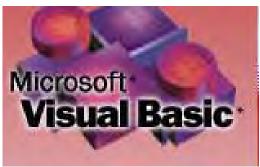

entation also describes inheritance, polymorphism, and namespaces.

3/12/2005 - Handling Errors and Exceptions

This Presentation explains types of errors that can occur in a program and explains how to use the debugging tools provided with Visual Basic .NET to help diagnose and correct the errors. These tools include the Visual Studio .NET debugger, debugging windows, and structured exception handling.

4/9/2005 - Enhancing the User Interface

This Presentation explains how to create menus, status bars, and toolbars to enhance the usability of an application.

5/14/2005 - Web Forms and XML Web Services

This Presentation explains how to create a Web Forms application and how to invoke a simple XML Web service.

6/11/2005 - Using ADO.NET

This Presentation explains how to use ADO.NET with a Windows Forms application to create, read, update, and delete records in Access and SQL Server databases.

7/9/2005 - Deploying Applications
This Presentation explains how to deploy applications by using Visual Studio .NET. The Presentation also describes deployment options available in Visual Basic .NET, and how to create and configure a setup project for a Windows-based application.

8/13/2005 - To Be Determined (TBD)

Tuc Goodwin

## WordPerfect

WordPerfect SIG Meeting Topics

January — WP11 — Spell, Grammar & Thesaurus

February — WP11 — Envelopes & Labels

March — WP11 — Page Setup

These topics are tentative and may change at any time.

## SIGs

## JANUARY

Spelling and Grammar checking can occur automatically as you work in your document or only when you choose. Have you ever added an incorrect word to the spelling dictionary? We will show you how to remove it. You can customize Grammar checking to fit your style of writing. Thesaurus provides you with synonyms, antonyms and definitions; and, it is sooo handy.

## FEBRUARY

It is easy to create envelopes and labels in WordPerfect. Yet, there is a lot to know about it. In addition to creating an envelope and label, we will set up the template from which our personal address information will be pulled, create custom address formats, edit envelopes and labels, and more....

### MARCH

Page Setup includes setting page definitions such as paper size and orientation, document margins, two-sided printing, binding, and divide pages. I use Divide Pages for my Christmas card, which I'll bring to show you. Divide Pages is also used to create a booklet which will be printed front-and-back.

## WOW! I DIDN'T KNOW THAT!

Copy an Open File to another Folder

With the document open: File | Send To | (select the destination folder)

The document is copied to the folder chosen. The open document is not affected, and it remains stored in its original folder.

## WHAT'S YOUR PROBLEM?

Got a problem with WordPerfect? Describe the problem in an e-mail. We will do our best to provide a satisfactory answer. The question and answer will also be posted on this web page, as well as in the next newsletter for the benefit of others who might have the same problem.

WHAT'S NEW WITH WORDPER-FECT?

WordPerfect Office 12 \$299 (standard)

Computer Power User by Serdar Yegulalp

Aside from Microsoft Office, WordPerfect is one of the most widely recognized programs for the PC. The newest edition isn't just a word processor; it's a full office suite designed to compete with Office. And it competes quite well.

Office 12 includes WordPerfect; Quattro Pro 12, a spreadsheet program akin to Excel; and Presentations 12, a variant on PowerPoint. At \$299, Office 12 is \$100 less than the standard MS Office version (Excel, PowerPoint, Outlook, and Word). Even without an email client of its own, Office 12 offers a lot, including useful features Microsoft doesn't have.

The suite's four program modes include WordPerfect Mode, geared to existing WordPerfect users; Microsoft Word Mode, with dialogs and menus that emulate Word; WordPerfect Legal Mode for creating legal documents; and WordPerfect Classic Mode, which

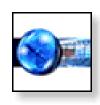

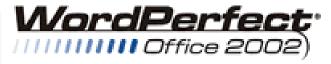

STANDARD

## ... SIGs

emulates WordPerfect 5.1. One of Office 12's best features is its sense of its user-base history; Corel bends over backward to accommodate existing users and to recruit new users used to other programs.

Many of Office 12's best features aren't just copies of other programs, though. Prompt-As-You-Go suggests proper spellings for words as you type them without being intrusive, while Make It Fit expands or contracts a document's layout to fill a specified number of pages, which is great if you've got one page too many or few. QuickWords lets you insert boilerplate text by typing a single phrase.

For instance, you could type \closing to insert a standard letter closing. I also like that you can directly preview document styles, something Word doesn't really offer. Just choose a paragraph style from the Style drop-down menu and hover the mouse cursor over a choice, and you see the paragraph rendered with that formatting without having to apply it.

More mundane functions other word processors include are here, too, and are done well. Grammar-As-You-Go suggests sentence construction and word choices, and you can configure it for varying sensitivity levels (informal prose, technical document, etc.). Word-Perfect's best feature is its native XML editing functions. For the price of a word processor and office suite, you get a professional-level XML editor.

All the suite's apps have a wizard-like PerfectExpert feature, which contains common tasks for each program. Such tasks include adding visual elements to a document or changing document-wide formatting. In Presentations they deal with choosing a master look for all the slides in a document. Navigating PerfectExpert takes getting used to, but it isn't hard.

Quattro Pro is designed with the same eye toward retaining legacy users and cross-migrating people familiar with Lotus or Excel. Quattro's three modes include Quattro Pro Classic, Lotus 1-2-3 Mode, and Excel Mode, all with

menus and prompts tailored to resemble each program. Quattro can also read and export XML natively, although large tables published slowly.

Presentations looks and works much like PowerPoint. You can export finished documents to Macromedia Flash or Presentations' Show-On-The-Go format, which plays back on any system, even if Presentations isn't installed. PowerPoint 2003 has a similar Package For CD feature and can run presentations on multiple monitors, which Presentations doesn't seem able to do.

One great feature Office 12 has that Office doesn't is the ability to export any document directly to PDF without additional software. This includes a whole range of PDF-optimization options, such as image quality or backward compatibility, although the exporter isn't a substitute for the full Acrobat Distiller.

As a longtime Office user, I had no trouble adapting to Office 12, and I was pleasantly surprised by the best of its unique features. You can download a 30-day fully functional trial edition to check it out.

Cindy Adams

## Humor Line ... Ctd. from Page 12.

- 30. You... Off my planet!
- 31. Does your train of thought have a caboose?
- 32. Errors have been made. Others will be blamed.
- 33. A PBS mind in an MTV world.
- 34. Allow me to introduce my selves.
- 35. Whatever look you were going for, you missed.
- 36. I'm trying to imagine you with a personality.
- 37. A cubicle is just a padded cell without a door.
- 38. Stress is when you wake up screaming and realize that you haven't fallen asleep yet.
- 39. Can I trade this job for what's behind Door #1?

- 40. Too many freaks, not enough circuses.
- 41. Nice perfume. Must you marinate in it?
- 42. Chaos, disorder, & panic my work is done here.
- 43. How do I set a laser printer to stun?
- 44. I thought I wanted a career, turns out I just wanted the paychecks.
- 45. If I throw a stick, will you leave?
- 46. Sarcasm is just one more service we offer.
- 47. 5 out of 4 people don't understand fractions

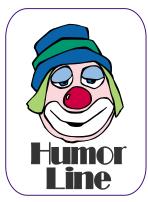

## North Texas PC Users Group, Inc.

P.O. Box 703449, Dallas, TX 75370-3449 Please visit our Web Page at: http://www.ntpcug.org

The North Texas PC Users Group, Inc., is a non-profit, independent group, not associated with any corporation. Membership is open to PC users and others interested in exchanging ideas, information, hardware, predictions, and other items related to computers, digital communications and software. To join the Group, complete the application blank found on the NTPCUG Web site, <a href="http://www.ntpcug.org">http://www.ntpcug.org</a>, and send with \$40 membership dues to the Membership Director — address shown below. Subscription to the newsletter is included with each membership.

The Group meets twice each month, usually on the second and third Saturdays. See inside front cover for date, time and place of the next North Texas PC Users Group meeting.

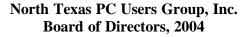

Linda Moore Chairman
Jack Atkinson Gil Brand
James Dunn Tuc Goodwin
Bill Parker Birl Smith

| NTPCUG Officers |
|-----------------|
| Linda Moore     |

| President              | Linda Moore          | (214) 342-8833 h |
|------------------------|----------------------|------------------|
| President-Elect        | Birl Smith           | (214) 616-6458 w |
| Program Chairman       | Linda Moore          | (214) 342-8833 h |
| Treasurer              | Martin Mills         | (972) 991-4270 h |
| Secretary              | Birl Smith           | (214) 616-6458 w |
| Membership Dir.        | Jeri Steele          | (214) 567-6289 w |
| Publicity Co-Directors | John Bloskas         | (972) 335-4184   |
|                        | Jeff Frauenheim      | (972) 596-2900   |
| SIG Coordinator        | Bill Parker          | (972) 381-9963 h |
| Volunteer Coord.       | Robert McNeil        | (972) 227-2881 h |
| Product Review Coord   | Spike (Harold) Smith | (214) 764-1188   |
| Vendor Discount Coord  | Kathy Lee Brown      | (903) 465-6787   |

## Life Members

John Pribyl (1924 - 1993)
Phil Chamberlain
David McGehee
Tom Prickett
Kathryn Loafman
Fred Williams
Andy Oliver
Alex Lilley
Doug Gorrie
Alex Liley
Claude McClure

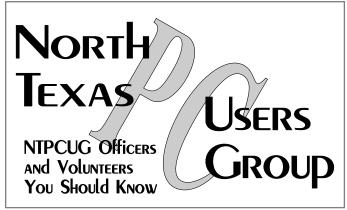

E-mail Password problems? Call Doug Gorrie at.....(972) 618-8002

## NTPCUG Web Addresses

Home Page: http://www.ntpcug.org

To locate e-mail addresses for individual, Click on: the *About NTPCUG* menu button then select *Contact Us* to link to:

- **♦** President
- **♦** Advertising
- **♦** Newsletter
- **♦** Volunteer Coordinator
- Special Interest Group (SIG) Coorinator
- **♦** Publicity
- **♦** Webmaster

To e-mail officers and directors: bod@ntpcug.org

To e-mail the *PC News* and submit articles: *newsletter@ntpcug.org* 

Address Changes, etc...
Payment of dues, address changes, and inquiries about membership should be directed to:

NTPCUG Membership Director P.O. Box 703449 Dallas, Texas 75370-3449